#### $0.2514455205563625682$ 300025145538 55 636 2 563 2<br><sub>X</sub>WIS Teams Overview

**[www.profburnett.com](http://www.profburnett.com/)** *Master a Skill / Learn for Life*

EU 34 LU, 13 R R R D I

98558

## **Outline**

- **Overview**
- **Join or Manage Team Groups**
- **Group Conversations Using Teams and Channels**
- **Private Chats**
- **Meetings and Calls**
- **Sharing Files**
- **Apps and Optional Features**
- **Search, Setting, and Customizations**
- **Working with the Mobile App**
- **Review**

## **Overview**

- **Use the Full Version in USAWOA**
- **When to use the free version**
- **Using Teams as a guest**
- **Attending a meeting without a MS Teams Account**

## **Join or Manage Team Groups**

- **Joining a Team**
- **Managing Your List of Teams**
- **Create a Team and Add Members**
- **Invite People to a Private Team**
- **Manage and Delete a Team**

# **Group Conversations Using Teams and Channels**

- **Organizing Conversations with Channels**
- **Post and Read Messages**
- **Target Messages with @mentions**
- **Edit and Delete Messages**
- **React to Messages and Bookmark Messages**
- **Adding Emoji's and Animated GIFS**

### **Private Chats**

#### **Use Chat for Private Messages**

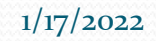

1/17/2022 Copyright 2021 © Profburnett.com 6

# **Meetings and Calls**

- **Get Set Up for Calls and Meetings**
- **Make Audio or Video Calls from the Chat Section**
- **Start a Meeting On-Demand**
- **Schedule a Meeting and Invite Attendees**
- **Join a Meeting and Check A/V Settings**
- **Manage Lobby Settings**
- **Using Optional Features During a Meeting**
- **Background Effects**
- **Share Your Screen during a Call, Meeting, or Chat**
- **Record and Video Meeting or Call**
- **Place and Receive Telephone Calls**

# **Sharing Files**

#### **Share Files**

**Edit and Collaborate on Files**

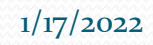

1/17/2022 Copyright 2021 © Profburnett.com 8

# **Apps and Optional Features**

- **Use the Wiki Tab for Shared Information**
- **Customize Channel Tabs**
- **Use Apps to Add Extra Functionality**

#### **Search, Setting, and Customizations**

- **Set Your Status Message**
- **Use the Search Tool to Find Specific Messages, Files, or People**
- **Use the Command Box to Trigger Quick Commands**
- **Adjust User Settings**
- **Access Administrator Settings**

# **Working with the Mobile App**

 **Using and Working with he Mobile App for iOS and Android Devices**

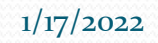

### **Review**

- **Overview**
- **Join or Manage Team Groups**
- **Group Conversations Using Teams and Channels**
- **Private Chats**
- **Meetings and Calls**
- **Sharing Files**
- **Apps and Optional Features**
- **Search, Setting, and Customizations**
- **Working with the Mobile App**